# **МИНИСТЕРСТВО ОБРАЗОВАНИЯ РЕСПУБЛИКИ БЕЛАРУСЬ**

# **БЕЛОРУССКИЙ ГОСУДАРСТВЕННЫЙ УНИВЕРСИТЕТ ТРАНСПОРТА**

**Кафедра «Информационные технологии»** 

**А. П. КЕЙЗЕР, М. В. БОРИСЕНКО, Л. Н. ГАГИНА, Е. А. ЖИДКОВА**

# **ИНФОРМАТИКА ( PASCAL, MATHCAD, EXCEL, ЧИСЛЕННЫЕ МЕТОДЫ)**

**Пособие к расчетно-графической работе по дисциплине "Информатика"** 

Одобрено методической комиссией механического факультета БелГУТа

**Гомель 2004**

# МИНИСТЕРСТВО ОБРАЗОВАНИЯ РЕСПУБЛИКИ БЕЛАРУСЬ

УЧРЕЖДЕНИЕ ОРАЗОВАНИЯ "БЕЛОРУССКИЙ ГОСУДАРСТВЕННЫЙ УНИВЕРСИТЕТ ТРАНСПОРТА"

Кафедра "Информационные технологии"

# А. П. КЕЙЗЕР, М. В. БОРИСЕНКО, Л. Н. ГАГИНА, Е. А. ЖИДКОВА

# ИНФОРМАТИКА (MATHCAD, PASCAL, EXCEL, ЧИСЛЕННЫЕ МЕТОДЫ)

Пособие к расчетно-графической работе по дисциплине "Информатика"

*Одобрено методической комиссией механического факультета БелГУТа*

# УДК

Рецензенты: зав. кафедрой "Прикладная математика" доцент **В. С.Серегина** (БелГУТ)

# **Кейзер А. П. и др.**

КИнформатика (MathCAD, Pascal, Excel, численные методы): Пособие к расчетно-графической работе по дисциплине "Информатика"/ А. П. Кейзер, М. В. Борисенко, Л. Н. Гагина, Е. А. Жидкова - Гомель: БелГУТ, 2004. - с.

Содержатся краткие сведения о процессе отделения и уточнения корней уравнения с одним неизвестным. Дается описание одного из численных методов решения уравнения: метод половинного деления. Рассматривается процесс отделения и уточнения корней уравнения с помощью программ на языке Pascal, математического пакета MathCAD и табличного процессора Excel. Задания сопровождаются комментариями по правилам оформления расчётно-графической работы.

Предназначено для студентов механического факультета БелГУТа. Может быть также использовано студентами других факультетов.

© А. П. Кейзер, М. В. Борисенко, Л. Н. Гагина, Е. А. Жидкова, 2004.

Гомель 2004

## **СОДЕРЖАНИЕ**

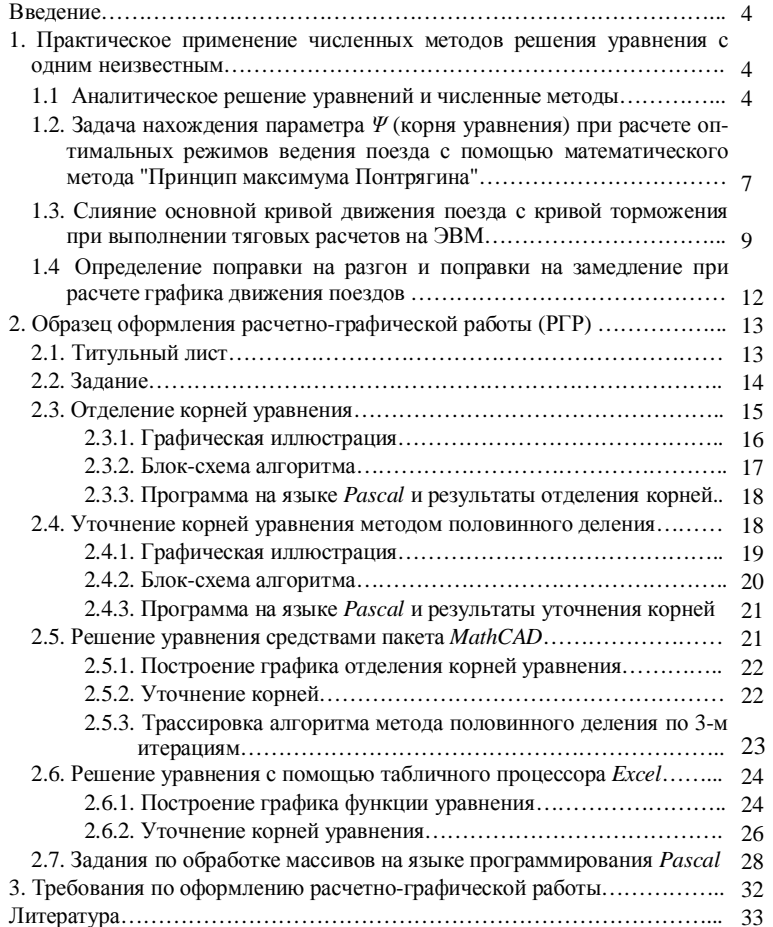

#### **ВВЕДЕНИЕ**

Инженеру-механику в своей практической деятельности придется иметь дело с решением различных инженерных задач на ЭВМ. Причем ряд инженерных задач может поставить только специалист в области тепловозов, вагонов и т.д. Например, разработать математическую модель топливного насоса дизеля сможет только инженер тепловозник, хорошо знающий свою специальность, математику и программирование. При решении многих инженерных задач на ЭВМ (особенно в области тяги поездов) необходимо одним из численных методов решить уравнение с одним неизвестным. Поэтому в данном методическом пособии рассматривается процесс решения на ЭВМ уравнения *f(x)=0*. Решить уравнение студенту предлагается с помощью программ на языке Pascal, математического пакета MathCAD, табличного процессора Excel. При выполнении расчетно-графической работы студент также совершенствует навыки работы с текстовым процессором Word, в частности осваивает такие возможности текстовых процессоров как форматирование текста, создание графических объектов, формул, блок-схем, разбивка документа на страницы, работа со стилями, создание структуры документа с автоматическим формированием номеров страниц и оглавления РГР (расчетно-графической работы).

В качестве индивидуальных дополнительных заданий предлагается решение стандартных и нестандартных задач на языке программирования *Pascal*.

# **1 ПРАКТИЧЕСКОЕ ПРИМЕНЕНИЕ ЧИСЛЕННЫХ МЕТОДОВ РЕШЕНИЯ УРАВНЕНИЯ С ОДНИМ НЕИЗВЕСТНЫМ**

#### **1.1 Аналитическое решение уравнений и численные методы**

Решение любой инженерной задачи требует чёткой её формулировки и построения математической модели, то есть системы уравнений и неравенств, описывающих законы функционирования той системы, которую исследуют. Далее нужно решить, возможно ли получить для этой задачи

точное (или аналитическое) решение. Например, нужно решить уравнение  $F(X)=0$ . Это означает, что требуется найти такое значение  $X^*$ , при котором это уравнение обращается в равенство  $F(X^*)$ =0.

В курсе средней школы все задачи, с которыми вы сталкивались, решались аналитически, то есть вы тем или иным способом преобразовывали и упрощали выражения, по известным формулам находили корни и в результате приходили к достаточно красивому результату. К сожалению, такое решение применимо к малому количеству задач, из числа тех которые приходится решать в практической деятельности. В остальных случаях приходится применять численные методы, основанные на принципе подбора, но подбора не хаотичного, а строго направленного в соответствии с разработанными алгоритмами или, как их называют, численными методами. В этом случае находят приближённое значение корня, для которого  $|X^*| < e$ где е требуемая точность вычислений.

Применение численных методов, требующее достаточно утомительных расчётов в процессе перебора, нашло очень широкое применение при развитии и распространении вычислительной техники.

Важным понятием численных методов является итерация. Итерация это буквально повторение, то есть численные методы представляют собой повторение одного и того же действия или нескольких действий.

Но перед проведением итераций выполняем первый этап – отделение корней. Выбирается некое начальное приближение  $X_0$ , причём следует заметить, чтобы определить  $X_0$  или интервал его нахождения нужно представлять характер поведения функции, содержащейся в решаемом уравнении.

А далее следует второй этап - уточнений корней.

Таким образом решение задачи нахождения приближённых значений корней уравнения разбивается на два этапа:

1. Отделение корней;

2. Уточнение значений корней с заданной точностью е.

Для каждого из этапов разработаны свои методы.

**Отделение корней** – отыскание из области определения функции  $F(X)$ некоторых достаточно малых областей, в каждой из которых находится только один корень уравнения  $F(X)=0$ .

Отделить корень можно аналитическим и графическим способами. Область рассмотрения должна быть достаточно большой, включающей все точки пересечения и соприкосновения с осью абсцисс, так как корней может быть различное количество.

#### Графический способ отделения корней

Корнями уравнения  $f(x)=0$  являются те значения x, при которых график функции  $y = f(x)$  пересекает ось абсцисс. Если этот этап осуществляется человеком, то строится график функции  $y = f(x)$  и по графику визуально определяются отрезки, которые содержат точки пересечения графиком оси абсцисс. На рисунке 1.1 такими отрезками можно назначить [-2.5;-1.5] и [3;4].

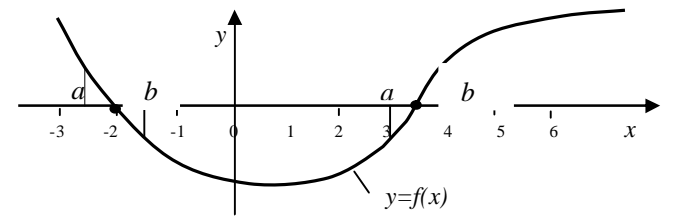

Рисунок 1.1 - График функции с выделенными отрезками, содержащими корни уравнения

Если построение графика функции  $y = f(x)$  вызывает затруднение, то уравнение  $f(x) = 0$  следует преобразовать к виду  $\mathbf{i}_1(x) = \mathbf{i}_2(x)$  таким образом, чтобы графики функций  $y_i = \mathbf{j}_i(x) u$ ,  $y_j = \mathbf{j}_j(x)$ были достаточно просты. Абсциссы точек пересечения этих графиков и будут корнями уравнения f  $(x)=0.$ 

Например, требуется отделить корни уравнения  $x^2 - 2\cos x = 0$ . Перепишем это уравнение в виде  $x^2 = 2 \cdot \cos x$  и построим графики функций у $1 = x^2$  и  $y2 = 2 \cdot cos(x)$  в одной и той же системе координат:

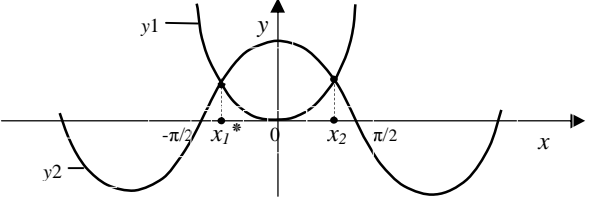

Рисунок 1.2 – Отделение корней для решения уравнения  $x^2-2$ ·cos  $x=0$ 

Так как эти графики пересекаются в двух точках, уравнение имеет два корня, расположенные симметрично относительно начала координат на интервалах (-П/2;0) и(0;П/2).

## Аналитический способ отделения корней

Если функция  $y=f(x)$  непрерывна на отрезке [a; b] и  $f(a) * f(b) < 0$ , то внутри отрезка [а; b] существует по крайней мере один корень уравнения. Если функция монотонна на этом отрезке (то есть только убывает или только возрастает), то этот корень единственный. Функция монотонна, если производная на отрезке не меняет знак.

Например, функция  $f(x) = x^3 + x^2 + x - 6$  определена и непрерывна на всей оси. Найдём и исследуем производную:

$$
f'(x) = 3x^2 + 2x + 1 = 2x^2 + (x+1)^2 > 0
$$

Следовательно, f(x) возрастает по всей оси и может пересечь ось абсцисс не более, чем в одной точке. Найдя интервал, на концах которого функция принимает различные знаки, например  $f(1) = -3$ ;  $f(2) = 8$ , можно утверждать, что единственный корень исходного уравнения лежит на отрезке [1; 2]. Подробнее об аналитическом отделении корней см. [2].

Уточнение корней - сужение границ отрезков, которые отделены на этапе отделения корней, до длины не превосходящей точности е. Выбирается численный метод, наиболее подходящий в данном случае. Производятся итерации, результатом которых является постепенное приближение рабочего значения  $X_0$  к истинному значению корня. Скорость приближения, выражающаяся в числе необходимых итераций, называется скоростью сходимости или эффективностью алгоритма. Решение получаем приближённое, поэтому важна такая характеристика как точность решения. После каждой итерации производится проверка и если требуемая точность достигнута, то приближённое значение корня считается найденным, иначе итерация повторяется опять.

К наиболее распространённым численным методам решения уравнений относятся следующие:

- метод половинного деления (или метод Больцано);
- метод итераций;
- метод хорд;
- касательных (метод Ньютона);
- комбинированный метод хорд и касательных и другие.

О вычислительных методах подробнее, о том какие алгоритмы реализуют их работу, о преимуществах и недостатках каждого метода можно узнать из литературы (см. [1]).

## 1.2 Задача нахождения параметра  $\Psi$  (корня уравнения) при расчете оптимальных режимов ведения поезда с помощью математического метода "Принцип максимума Понтрягина"

Инженерные расчеты часто приведут инженера-механика к сложным математическим задачам, для которых придется применять численные методы. Так, например, при расчете оптимальных режимов ведения поездов необходимо решить уравнение с одним неизвестным (подбор параметра  $\Psi$  в математическом методе "Принцип максимума Понтрягина"). Уравнение имеет вид

$$
f(\psi) - T_3 = 0,
$$

где  $\psi$  – вспомогательная константа, участвующая в расчете критерия опти-

мальности,  $T_3$  – заданное время хода.  $\psi$  является корнем относительно которого необходимо решить уравнение. Критерий оптимальности имеет вид:

$$
H = -G_{\mathbf{q}} + \psi \cdot \xi \cdot F
$$

где  $G_u$  – удельный (часовой) расход топлива,

 $F$  – равнодействующая сил, действующих на поезд при его движении

$$
\xi = \frac{g}{Q+P}
$$

 $g = 120$  км/час<sup>2</sup> - ускорение свободного падения,

 $Q$ ,  $P$  - соответственно масса состава поезда и локомотива. Процедура расчета такова:

1. Задается значение  $\psi$  (например,  $\psi = 1.48$ ). При начальной скорости движения поезда  $v_0$  вычисляем H при позициях контроллера машиниста  $n_k = 0, 1, 2, \ldots n_{max}$ (для тепловоза 2ТЭ10М  $n_{max} = 15$ ). Такая позиция контроллера  $n_k^0$  на шаге  $\Delta S_i$ , при которой значение  $H$  максимально, считается оптимальной.

2. Далее, решая систему дифференциальных уравнений движения  $\int dx$  1

$$
\text{no} \begin{cases} \frac{dv}{ds} = \frac{1}{v} \xi F \\ \frac{dt}{ds} = \frac{1}{v} \end{cases}
$$

по шагам  $\Delta S$  определяем кривую скорости, время хода  $T_r = f(\psi)$  и расход топлива.

Если расчетное время хода  $T_x$  не совпадает с заданным, изменяем параметр *у* и весь расчет по шагам варьирования  $\Delta S$ . повторяем заново. Для определения такого значения  $\psi$ , при котором

 $|T_{x}(y) - T_{c}| = 0$ 

можно использовать численные методы решения уравнения

$$
f(\psi)=T_{x}(\psi)-T_{3}=0
$$

Рассмотрим конкретный пример поставленной задачи.

Дано: масса поезда Q=4000 т.

Участок Гомель-Калинковичи, задан профиль этого участка. Локомотивом является тепловоз 2ТЭ1ОМ.

Заданное время хода по участку  $T_3$ =125 мин.

Найти: такое значение у, при котором  $T_x(y) - T_3 \approx 0$  с точностью  $e = 0.05$ .

Решение залачи метолом половинного леления, реализованное в табличном процессоре *Excel* представлено в таблице 1.1. Таблица 1.1

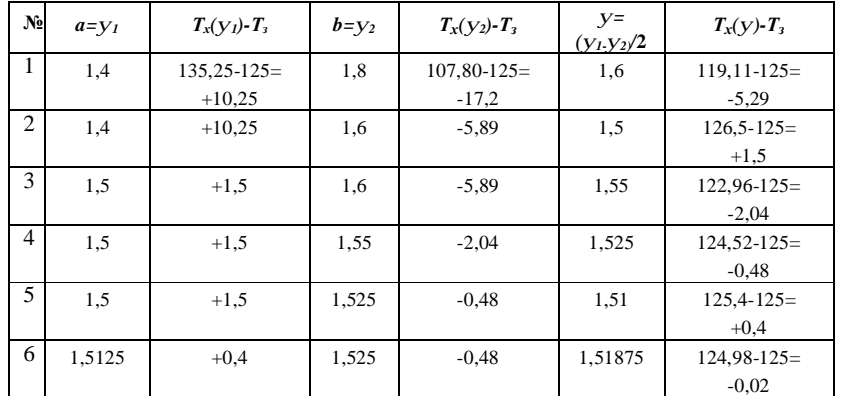

Пояснения к табл. 1.1:

На отрезке  $a = y_1 = 1,4$ ;  $b = y_2 = 1,8$  необходимо найти такое значение  $y^*$ , при котором  $f(y^*)=0$  с заданной точностью. Делим начальный отрезок [a, b] пополам:  $v=(a+b)/2=(1,4+1,8)/2=1,6$ .

На отрезке [у, b] корня уравнения нет, т.к. значения на концах отрезка  $f(y) = -5.29$  и  $f(b) = -17.2$  имеют одинаковые знаки. Корень уравнения находится на отрезке [a, y], т.к.  $f(a) = +10.25$  и  $f(y) = -5.29$  имеют разные знаки. Следовательно, на отрезке [a; y] находится корень уравнения, при котором  $f(\mathbf{v}^*)=0.$ 

Отбрасываем отрезок [у, b], на котором корня уравнения нет, т.е. значение у заменяем значением b. Получаем новый отрезок [a, b]:  $a=1,4$ ;  $b=1,6$ . Этот отрезок снова делим пополам:  $y=(a+b)/2=(1,4+1,6)/2=1,5$ . С помощью аналогичных рассуждений на новой итерации отбрасываем отрезок [a=1,4; y=1,5], где нет корня уравнения. Итерационный процесс деления отрезка [a,b] пополам и отбрасывание той половины этого отрезка, где корня уравнения нет, продолжаем до тех пор пока не получим выполнение условия  $[a,b] < e(e -$ точность решения уравнения). Как видно из таблицы 1.1, приближённым значением корня уравнения  $T_x(y)$  -  $T_x = 0$  является значение  $y = 1,51875$ , при котором  $T_x(V)$  -  $T_x = -0.02$ .

## 1.3 Слияние основной кривой движения поезда с кривой торможения при выполнении тяговых расчетов на ЭВМ

Численные метолы решения уравнений используются в тяговых оптимизационных расчетах при "слиянии" основной кривой движения поезда с кривыми разгона и торможения.

Для нахождения точки слияния двух кривых находим её значение приближённо, а затем уточним с помощью метода половинного деления. В на-

чале строим кривую торможения от конечной станции расчетного участка по шагам  $\Delta ST_1$ ,  $\Delta ST_2$  и т.д. (рис 1.3).

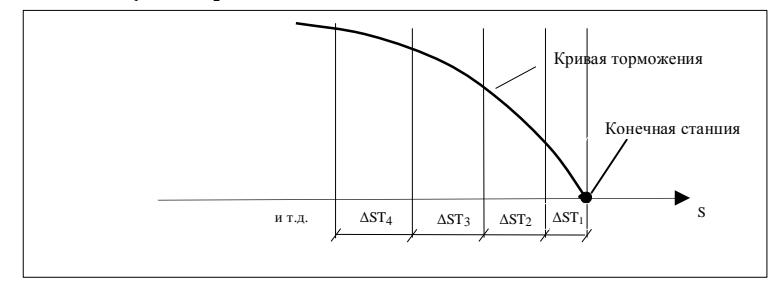

Рисунок 1.3 – Построение кривой торможения

Далее после расчета кривой разгона строим основную кривую движения поезда по шагам  $\Delta S$ ,  $\Delta S$ , и т.д. (рис. 1.4).

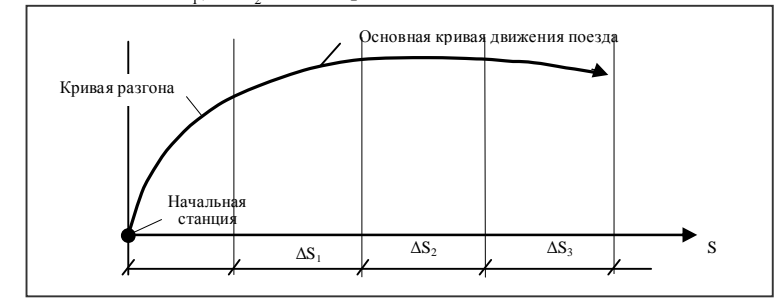

Рисунок 1.4 – Построение основной кривой ведения поезда

На каком-то шаге  $\Delta S_i$  основная кривая пересечет кривую торможения (шаг  $\Delta ST_i$ ) в точке X (рис 1.5).

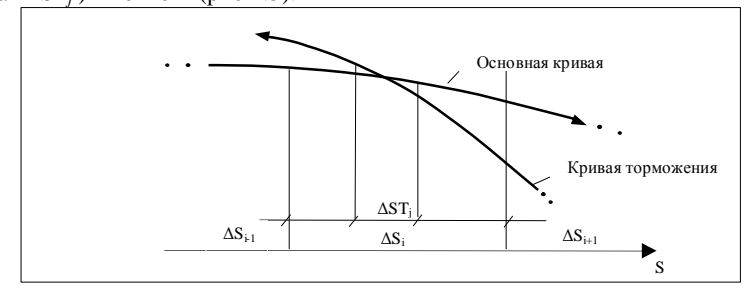

Рисунок 1.5 - Слияние основной кривой ведения поезда и кривой торможения

Таким образом мы отделили отрезок [а, b], длина которого равна величине шага  $\Delta ST_i$  на котором находится искомая точка X (слияние основной кривой и кривой торможения). Теперь её значение необходимо уточнить.

Рассмотрим как это делается методом половинного деления. Для этого отрезок [a, b] делим пополам  $c1=(a+b)/2$ . На отрезке [c1, b] (смотри рисунок 1.6) корня уравнения (точки X) нет. Поэтому переносим правую границу отрезка в точку с1 (b=c1). Одна итерация выполнена. Последующие итерации выполняют те же действия, но с точками, которые всё ближе приближаются к корню. На второй итерации новый отрезок [a, b] снова делим пополам  $c2=(a+b)/2$ . На отрезке  $(a, c2)$  (рис 1.6) корня нет. Поэтому  $a=c2$  и на третьей итерации новый отрезок [а, b] снова делим пополам.

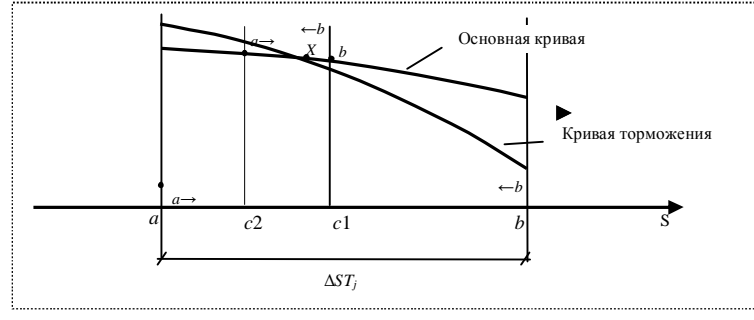

Рисунок 1.6 - Уточнение точки слияния методом половинного деления

Как видно из рис. 1.6 левая граница отрезка точка а движется вправо  $(a \rightarrow)$ , а правая граница отрезка точка b движется влево ( $\leftarrow b$ ). Итерации следует продолжать до тех пор, пока не произойдет их слияние с точкой  $X$  с

погрешностью  $e$ . (рис. 1.7)

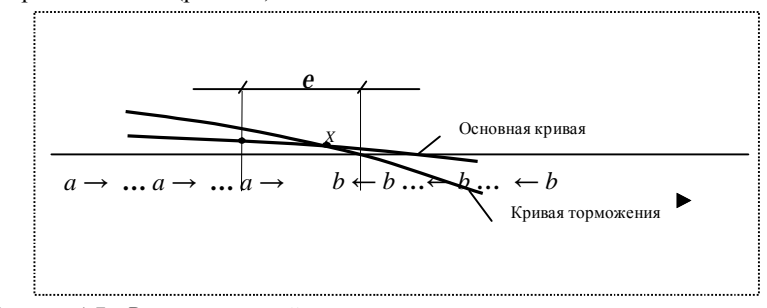

Рисунок 1.7 - Рассматриваемый отрезок уменьшается, пока не станет меньше задан-

### 1.4 Определение поправки на разгон и поправки на замедление при расчете графика движения поездов

При расчете графика движения поездов (ГДП) основными исходными данными являются чистые времена хода по каждому перегону $t_{x}$ , а также поправки на разгон  $t_{v}$  и замедление  $t_{v}$  для каждой станции і диспетчерского участка.

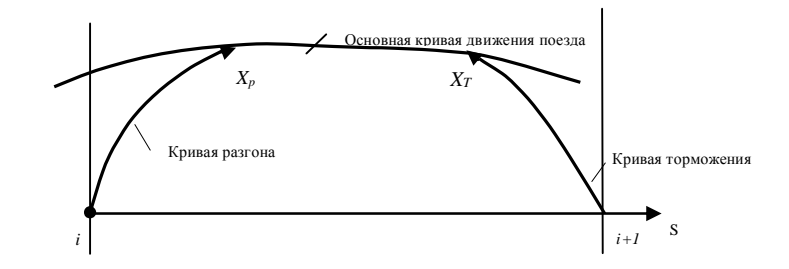

Рисунок 1.8 - Графическая иллюстрация нахождения поправок на разгон и на замедление

Для нахождения  $t_{n}$  необходимо определить точку  $X_{p}$  слияния основной кривой и кривой разгона. Для нахождения  $t_{z_{i+1}}$  необходимо найти точку  $X_T$ слияния основной кривой и кривой торможения. Как для нахождения  $t_{n}$ , так и для нахождения  $t_{z_{i+1}}$  можно использовать метод половинного деления.

ной точности е

# **2 ОБРАЗЕЦ ОФОРМЛЕНИЯ РАСЧЕТНО-ГРАФИЧЕСКОЙ РАБОТЫ (РГР)**

# **2.1 Титульный лист**

МИНИСТЕРСТВО ОБРАЗОВАНИЯ РЕСПУБЛИКИ БЕЛАРУСЬ

Учреждение образования БЕЛОРУССКИЙ ГОСУДАРСТВЕННЫЙ УНИВЕРСИТЕТ ТРАНСПОРТА

Кафедры «Информационные технологии»

# РАСЧЕТНО-ГРАФИЧЕСКАЯ РАБОТА

по дисциплине «Информатика»

Нахождение корней уравнения и решение нестандартных задач

(*MathCAD, Pascal, Excel*)

Выполнил: Принял: ст. гр. МТ-11 доцент Иванов И.И. Кейзер А.П.

# **2.2 Задание**

Решить уравнение с заданной точностью *e* методом половинного деления средствами языка программирования Паскаль, ту же задачу решить, используя возможности пакета *Mathcad* и электронных таблиц *Excel.* Номер варианта задания выбрать из таблицы 1.

*Таблица* 1 - Варианты заданий

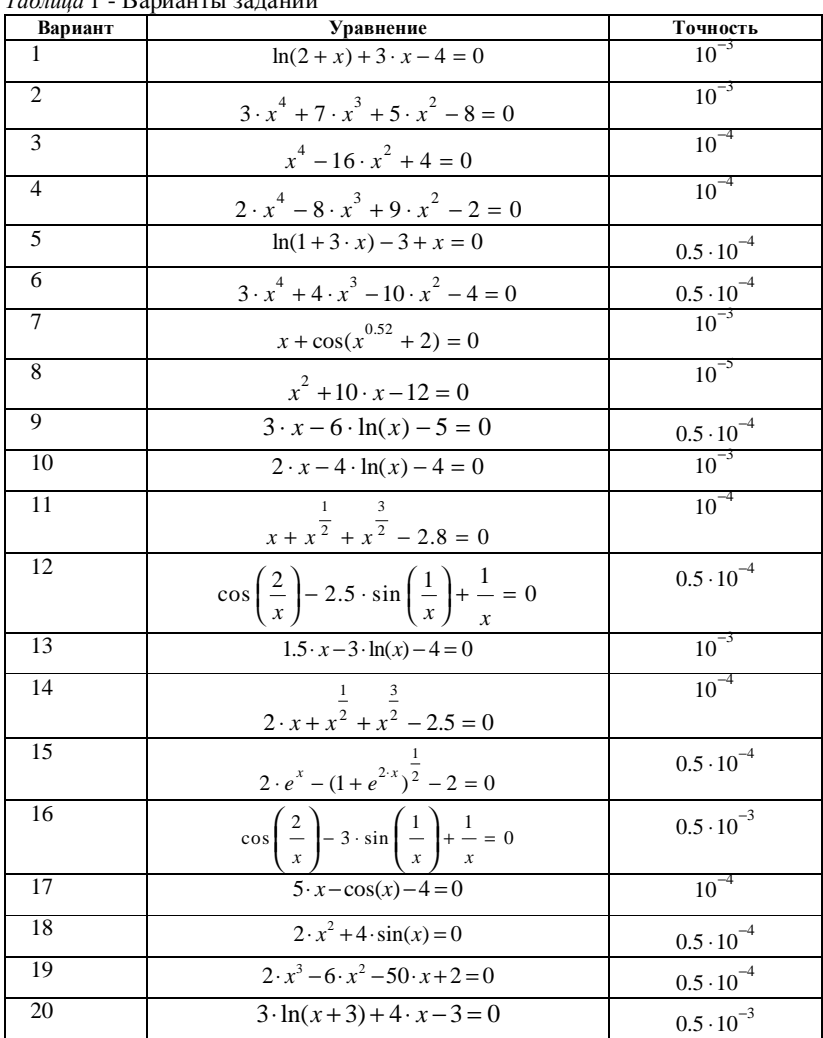

Гомель 2004

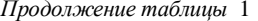

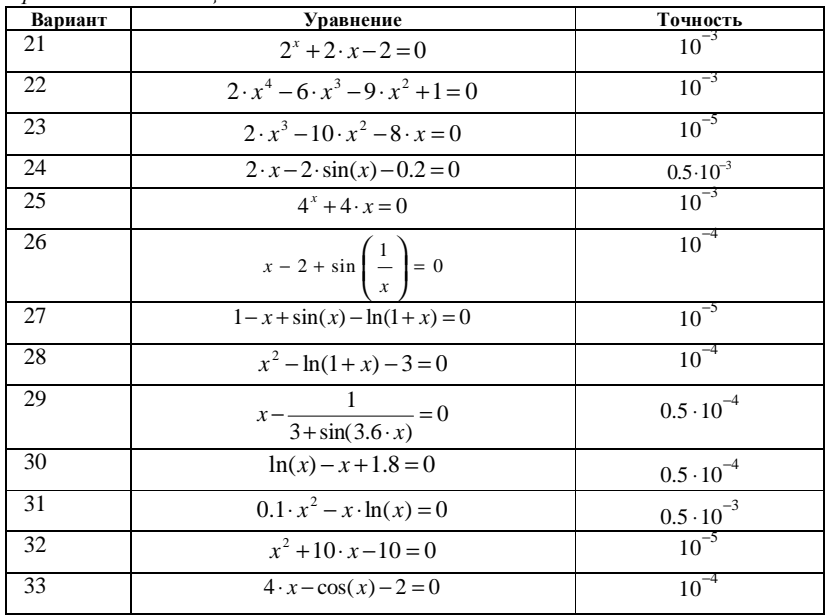

#### 2.3 Отделение корней уравнения

Отделение корней уравнения производим на большом интервале [a1,b1] с шагом h=0,1. Так как в расчётно-графической работе этот этап выполняется не вручную, а с помощью программы на языке программирования Паскаль, следовательно, алгоритм должен просмотреть весь интервал [a1,b1]. На каждом шаге рассматривается интервал длинной  $h=0,1$ . Шаг  $h$  возьмем достаточно малым  $(h=0,1)$ , чтобы вероятность пересечения оси х на этом интервале более одного раза была крайне малой. Если значения функции на концах малого интервала различных знаков, т.е. произведение  $v1 \cdot v2$  < 0, то в этом интервале произошло пересечение графиком функции оси абсцисс, а следовательно здесь находится корень.

*Примечание*:  $[a1,b1]$  – большой промежуток на оси х, внутри которого находятся практически все действительные корни уравнения. Например для уравнения  $x^3 - 9x^2 + 60x - 1 = 0$  можно принять  $c = -100$ ;  $d = 100$ . При задании значений a1 и b1 студент должен исследовать свойства функции. Так для уравнения  $e^{2x} + 8x - 4 = 0$  нельзя задавать  $a1 = -100$ ;  $b1 = 100$ , т. к.  $e^{100} = \infty$ . Максимальное значение вешественной переменной в языке Pascal  $\approx$  1.10<sup>38</sup>. Кроме того, больший интервал брать не имеет смысла, так как функция непрерывна, монотонна, стремительно возрастает при положительных значениях аргумента. Исходя из этого принимаем  $a1 = -10$ ;  $b1 = 3$ .

Рассмотрим уравнение  $ln(x+2) + 2x - 3 = 0$ . Нельзя задавать  $a1 = -100$ , т.к.  $ln(-100+2)$  нельзя вычислить (значение аргумента должно быть > 0). Поэтому принимаем  $a1 = -1.9$ ;  $b1 = 100$ .

2.3.1 Графическая иллюстрация

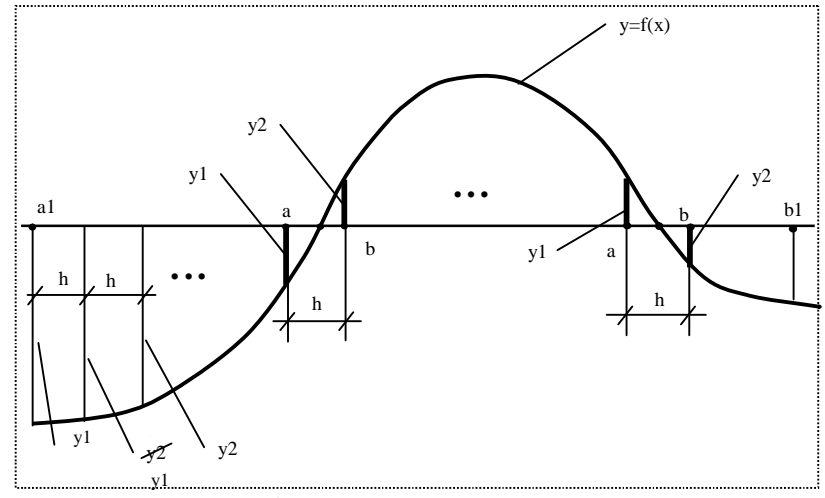

Рисунок 2.1 - Графическая иллюстрация отделения корней уравнения

Дано: *a*1, *b*1 – границы интервала,  $f(x)=2*x-5*x2$  функция уравнения. Найти: интервалы [a, b], в которых локализованы корни.

Пояснения: a1, b1 - большой интервал, внутри которого исследуются корни уравнения  $f(x)=0$ ;

 $a, b$  – интервалы размером  $h$ , внутри которых находятся корни заданного уравнения.

Процесс нахождения интервалов [а, b] называется отделением корней уравнения;

 $yI$  – значение функции  $y=f(x)$  в левой точке интервала

 $y^2$  - значение функции в правой точке интервала  $\Delta x$ . При переходе к следующему интервалу  $\Delta x$  принимается  $yI = y2$  (правая точка  $\Delta x$  становится левой).

 $h$  – шаг изменения аргумента *х* при вычислении  $y = f(x)$  в интервале [a1,b1];  $h = \Delta x$ .

#### 2.3.2 Блок-схема алгоритма

Блок-схема алгоритма отделения корней методом пошагового прохода на большом промежутке [a1,b1] с шагом h представлена на рис.2.2

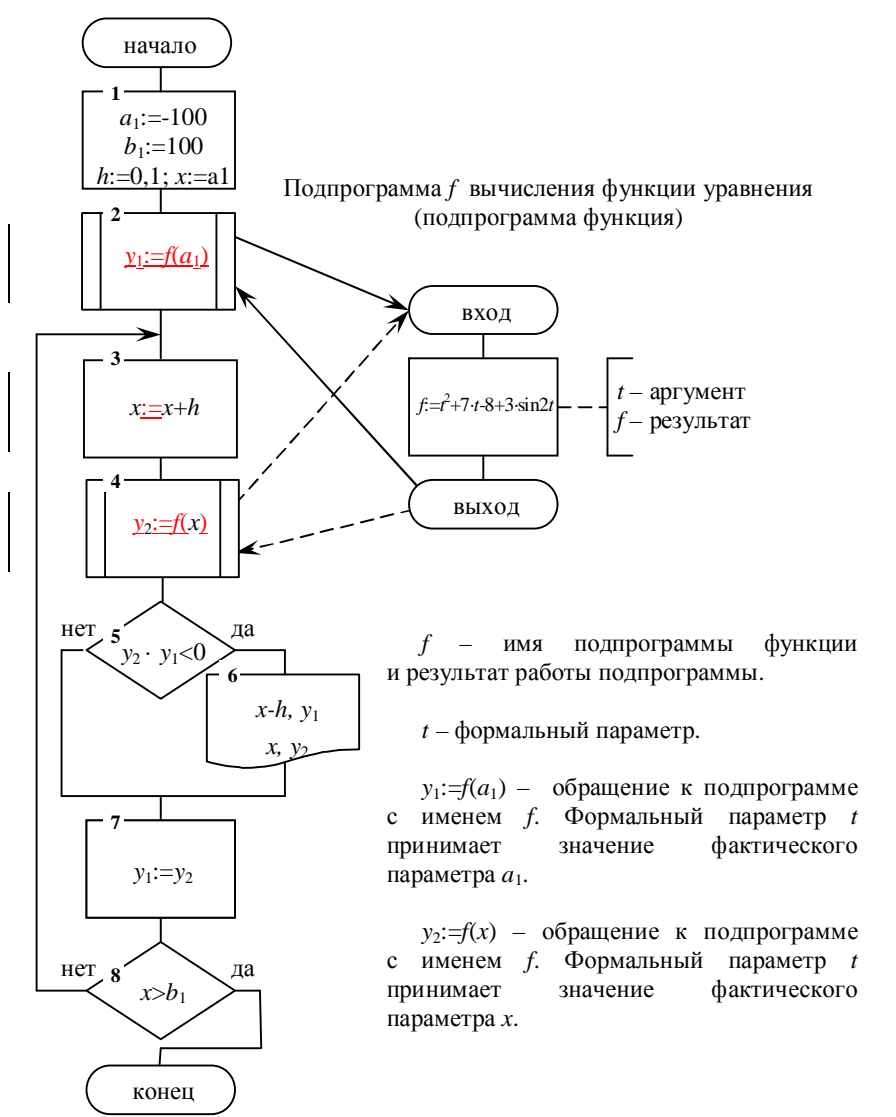

Рисунок 2.2 - Блок-схема алгоритма отделения корней

# 2.3.3 Программа на языке Pascal и результаты отделения корней

```
Program pasotd;
   \{ Отделение корней на большом интервале a1 - в1 }
varal, bl, yl, y2, x, h: Real; fp: text;
Function f(t:Real):Real;
begin
  f:=t*t+7*t-8+3*sin(2*t);end;begin
  assign(fp, 'd:\tp\bin\myll1\kej\filelot.txt')rewrite(fp);a1:=-100; b1:=100; h:=0.1;v1:=f(a1); x:=a1;repeat
    x:=x+hy2 := f(x);if y2*y1<0 then
      writeln(fp, 'a=', x-h:5:2, ' y(a)=', y1:9:6,
                  b=', x:5:2, ' y(b)=',y2:9:6);
    v1 := v2;until x>b1;close(fp);End.
```
Результаты отделения корней

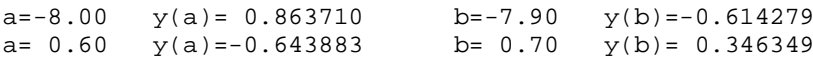

Таким образом, найдены два интервала локализации корней:

[ $-8.00; -7.90$ ]  $\text{H}$  [0.60; 0.70]

Следовательно, алгоритм уточнения корней следует применить дважды. Первый раз исходными данными для уточнения будут границы интервала[-8.00; -7.90], а второй раз границы интервала [0.60; 0.70].

## 2.4 Уточнение корней уравнения методом половинного деления

Пусть неизвестный корень уравнения  $f(x)=0$  отделён, то есть, найден отрезок [а, b], которому принадлежит этот и только один корень. Теперь будем сужать отрезок, таким образом, чтобы каждый последующий отрезок принадлежал предыдущему и содержал корень. Метод половинного деления

заключается в том, что каждый раз отрезок делится пополам и выбирается та из половин, в которой находится корень.

Отрезок [а, b], в котором локализован корень, делится пополам, то есть находится  $x = (a-b)/2$ .

Если  $f(x)=0$ , то *х* является точным корнем уравнения и вычислительный процесс можно прекратить.

Если  $f(x) \neq 0$ , то выбираем тот из отрезков [a, x] и [x, b], на концах которого функция имеет противоположные знаки. Пусть, например,  $f(a)$ \*  $f(x)$ <0, это значит, что корень принадлежит отрезку [а, х], и именно его рассматривают на следующей итерации в качестве отрезка [a, b]. Таким образом, интервал поиска корня уменьшился вдвое. Полученный отрезок снова делим пополам. Отрезок [а, b] делится в цикле пополам до тех пор, пока расстояние между значениями [a, b] не станет меньше заданной точности  $e$ .

Корнем уравнения с точностью е является любое значение х, принадлежащее найденному интервалу [a, b]. Нахождение значения  $x$ , при котором  $f(x) \approx 0$ , называется уточнением корней уравнения

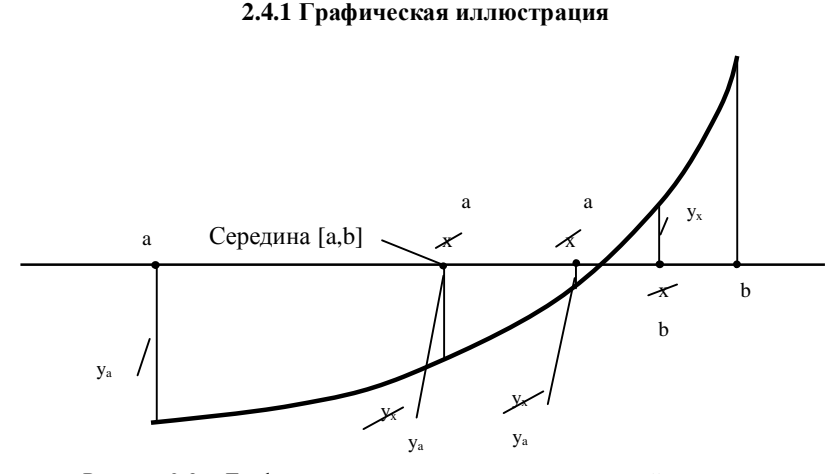

Рисунок 2.3 - Графическая иллюстрация уточнения корней уравнения Пояснения:

Дано: *a*, *b* (из раздела 2.3),  $f(x)$  – функция уравнения,  $\varepsilon$  - точность решения уравнения.

Найти: *x*, *a*, *b* (Расстояние  $|b-a| < e$ ).

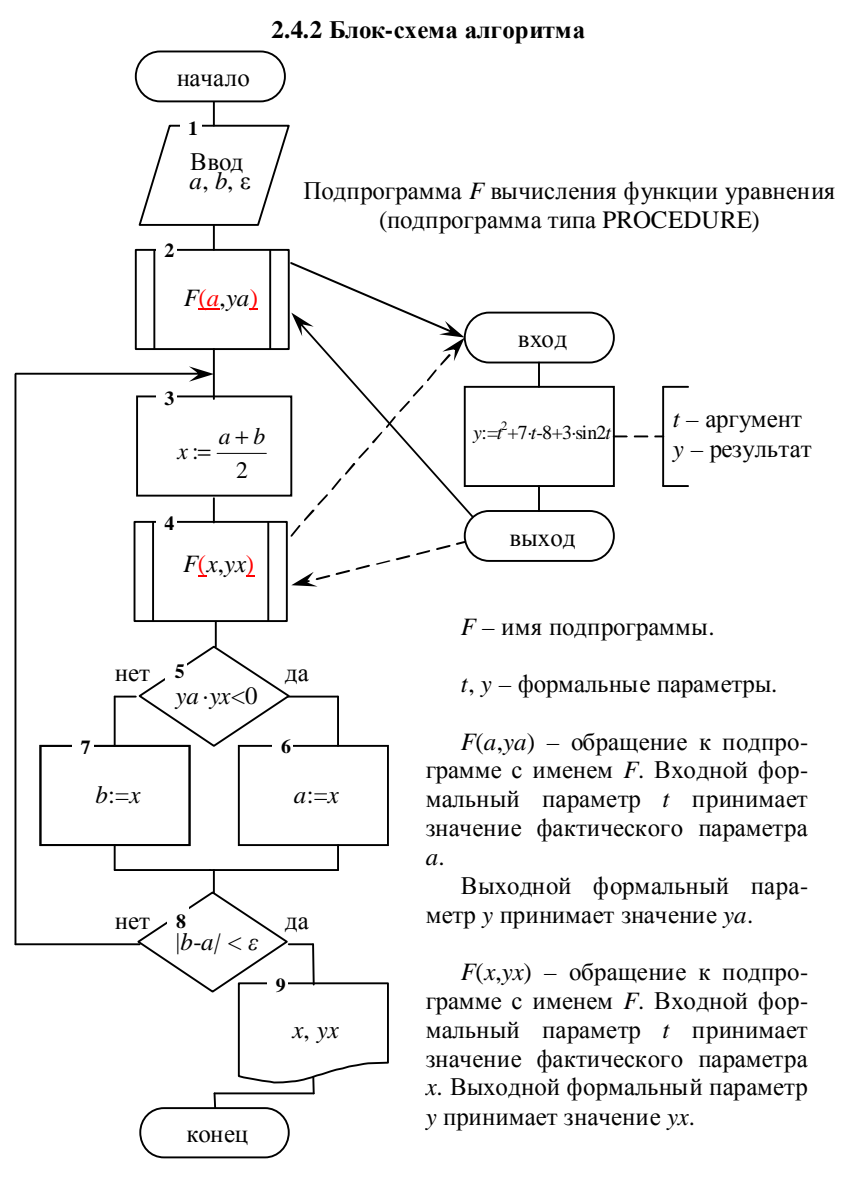

Рисунок 2.4 – Блок-схема алгоритма уточнения корней методом половинного деления

#### 2.4.3 Программа на языке Pascal и результаты уточнения корней

```
Program utompd;
    { Уточнение корней метод половинного деления }
var x, yx, ya, a, b, eps: Real; fp: text;
Procedure F(t:Real; var y:Real);begin
   y:=t*t+7*t-8+3*sin(2*t);end;begin
   assign(fp, 'd:\tp\bin\mvl1\kej\filut2.txt')rewrite(fp);Write('BBe\pi<sub>a</sub>,b,eps='); Readln(a,b,eps);
   Repeat
     F(a, ya); x := (a+b)/2; F(x, yx);if ya*yx<0 then a:=x else b:=x;
   until abs(b-a) <eps;
   Writeln(fp, 'x=',x:9:6,' y=', yx:9:6);
   Close(fp);End.
```
Результаты уточнения корней

 $x=-7$  941544  $y = 0.000011$ 

 $x = 0.663908$  $v = 0.000002$ 

#### 2.5 Решение уравнения средствами пакета MathCAD

Математический пакет MathCAD также можно использовать для решения уравнений с одним неизвестным. Этот пакет является превосходным инструментом для автоматизации расчетов при выполнении лабораторных, расчетно-графических работ, курсовых и дипломных проектов являясь уникальный системой для работы с формулами, текстом, графиками и другими рабочими документами, MathCAD легок в освоении и приятен в использовании.

В РГР MathCAD используется также в качестве обучающей системы. С помощью пакета происходит обучение численным методам с графической иллюстрацией процесса уточнения корней уравнения.

#### 2.5.1 Построение графика отделения корней уравнения

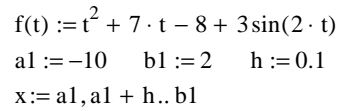

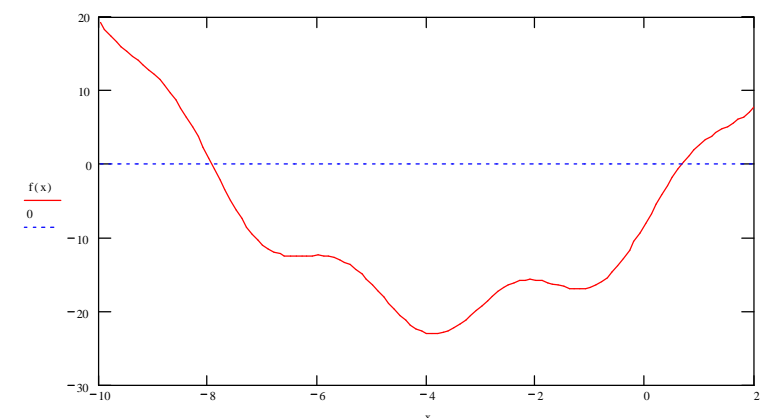

По графику функции визуально определяем, что корни уравнения находятся в тех же интервалах, которые были определены с помощью программы на языке Паскаль на этапе отделения корней.

#### 2.5.2 Уточнение корней уравнения

Для численного поиска решений алгерагических уравнений с одним неизвестным в MathCAD используется встроенная функция root. Функция может использоваться в двух модификациях, при этом MathCAD применяет разные численные алгоритмы. Так, если в аргументах задаётся только одна точка приближения к корню, поиск решения осуществляется методом секуших.

 $xpr := -8$  TOL:= 0.000001  $f(x) = 6.5825123 \times 10^{-13}$  $xt := root(f(xpr), xpr)$   $xt = -7.9415436$  $xpr := 1$ 

 $f(xt) = 1.5373248 \times 10^{-8}$  $xt := root(f(xpr), xpr)$   $xt = 0.6639074$ 

Если же задан интервал, на котором предположительно локализовано решение, то поиск осуществляется методом деления пополам. Тогда функция *root* должна использоваться с четырьмя аргументами:  $root(F(x), x, a, b)$ , где  $f(x)$  – функция, определяющая уравнение,  $x$  –переменная, а и  $b$  – границы интервала локализации.

#### 2.5.3 Трассировка алгоритма метода половинного деления по 3-м итерациям

Трассировка позволяет наглядно проследить работу алгоритма метода половинного деления в течение трёх итераций.

$$
f(t) := t^2 + 7 \cdot t - 8 + 3 \cdot \sin(2 \cdot t)
$$

$$
a := 0
$$
  $b := 1$   $h := 0.01$   $a2 := a$   $b2 := b$ 

 $t := a, a + h$ .. b

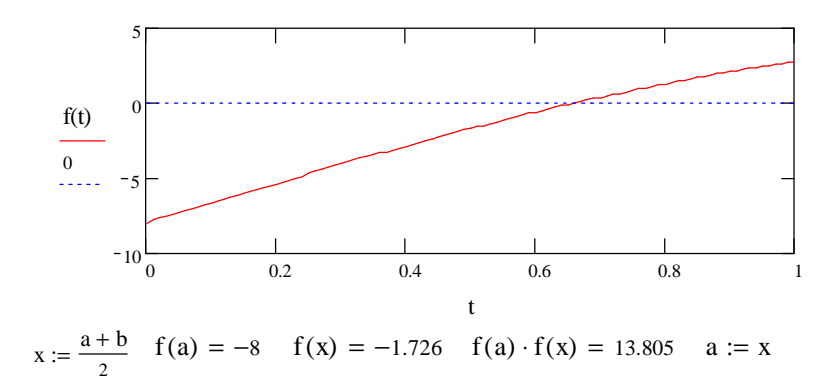

 $t := a, a + h \dots b$ 

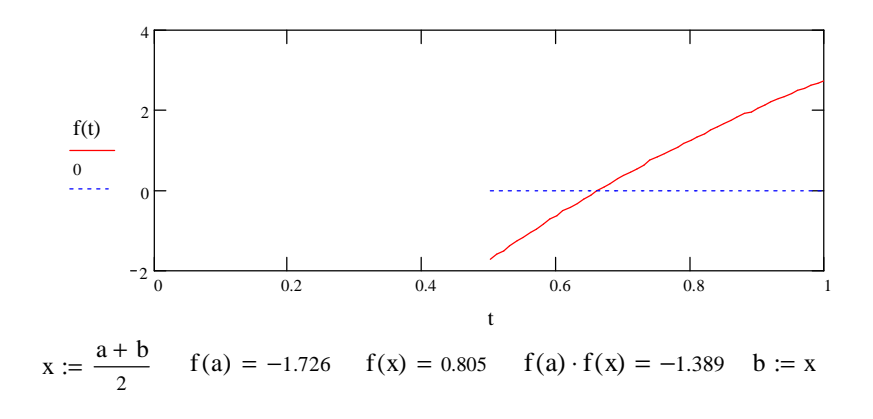

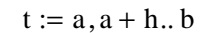

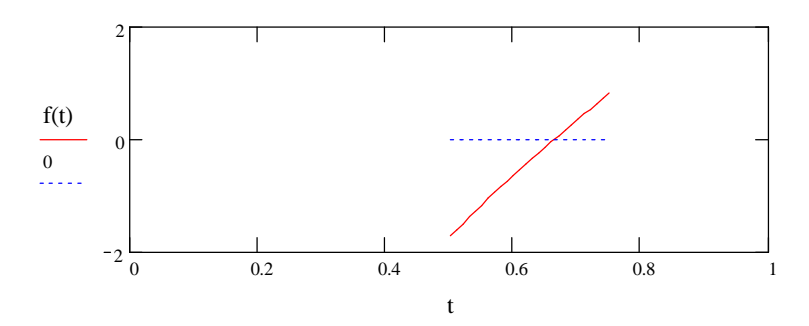

#### 2.6. Решение уравнения с помощью табличного процессора Excel

## 2.6.1. Построение графика функции уравнения

Для определения корней уравнения с помощью пакета Excel необходимо задать вид функции, нижнюю и верхнюю границы аргумента, а также шаг изменения аргумента.

В ячейку А1 вводится нижняя граница значения аргумента, для чего на открытом рабочем листе левой кнопкой мыши нужно выделить ячейку A1 и поместить в нее значение нижней границы (например, -10).

Для расчета следующих значений аргумента в ячейку А2 и в следующие за ней ячейки (АЗ, А4, А5 и т.д.) вводится формула, вычисляющая текущее значение аргумента как сумму предыдущего значения аргумента и шага приращения. Значение аргумента вычисляется до достижения им верхней границы. Для расчета аргумента необходимо выделить левой кнопкой мыши ячейку А2 и поместить в нее формулу, вычисляющую текущее значение аргумента. Для записи формулы в ячейку в первую очередь вводится знак равенства (=), а затем формула суммы предыдущей ячейки А1 (ссылка на A1, где A1 - относительный адрес ячейки) и шага приращения (например,  $=A1+0,5$ ).

Следующие ячейки заполняются аналогично, поэтому нужно возможностью копирования. Для заполнения следующих ячеек необходимо выделить ячейку А2, установив на ней курсор и нажав правую клавишу мыши. Ячейка должна выделиться прямоугольником, а в появившемся динамическом меню нужно выбрать пункт "Копировать" левой клавишей мыши. Ячейка А2 будет выделена движущимся прямоугольником. Для копирования необходимо установить курсор на ячейку А3, и нажав комбинацию клавиш "Shift+Стрелка вниз", выделить необходимое количество ячеек в столбце А. Группа ячеек выделится линией повышенной толщины и изменением цвета, кроме начальной ячейки. Далее нужно нажать правую клавишу мыши в любом месте группы и в появившемся динамическом меню выбрать пункт "Вставить". При необходимости (если последнее значение в колонке не достигло верхней границы) данную операцию можно повторить.

В ячейку В1 и в следующие за ней ячейки (В2, В3, В4 и т.д.) вводится формула, реализующая функцию и ссылающаяся на соответствующие значения аргумента из столбца А. Ввод формулы в ячейку В1 и копирование ее следующие ячейки столбца В осуществляется также, как и для столбца А.

После заполнения столбца А значениями аргумента, а столбца В значениями функции необходимо представить полученные результаты в графическом виде. Для этого необходимо выбрать пункт меню Вставка - Диаграмма, выбрать тип диаграммы "Стандартная - Точечная - Точечная диаграмма со значениями соединенными сглаживающими линиями без маркеров" и нажать экранную кнопку "Далее" В качестве источника данных необходимо выбрать Диапазон A1:Bxx, где xx - последнее значение функции в столбце В. Ряды расположены в столбцах, нажать кнопку Далее. Параметры диаграммы пропускаются. Диаграмму нужно разместить на уже имеющемся листе. Нажать клавишу Готово.

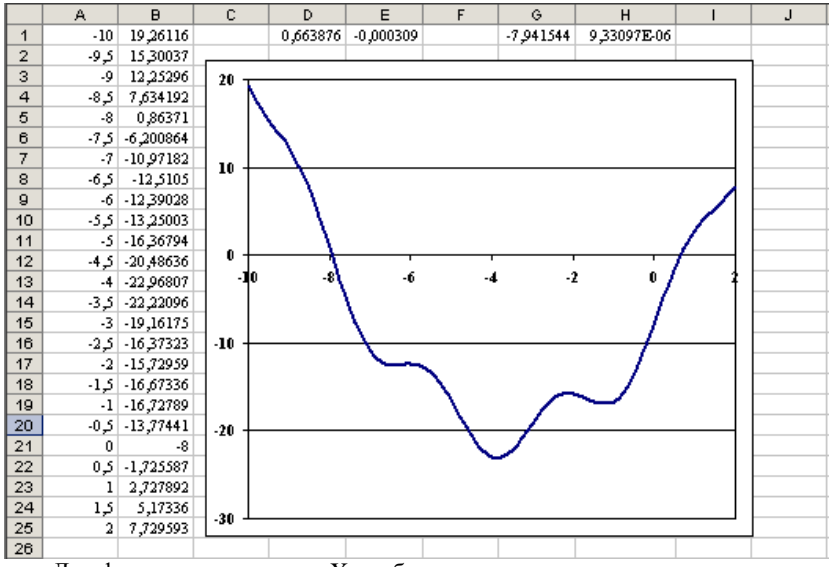

Для форматирования оси Х необходимо установить курсор мыши непосредственно на ось Х и сделать двойной щелчок на левую клавишу мыши. На экране должно появиться окно "Формат оси" а сама ось будет выделена на концах точками прямоугольной формы. В появившемся окне необходимо выбрать закладку "Шкала" и настроить вручную параметры, предварительно убирая галочки в окнах. "Минимальное значение" равно значению ячейки А1, "Максимальное значение" равно значению в последней ячейке столбца А. Если получится подобрать параметр "Ось У (значений) пересекает в значении" так, чтобы ось значений пересекала ось абсцисс в точке  $X=0$ , то график примет достаточно привычный для решения математических задач вид. Иначе можно оставить его равным значению ячейки А1

На графике видны участки перехода графика функции из области положительных значений в область отрицательных и наоборот. Можно определить, что корней два и что располагаются они в интервалах [-8,-7] и [0,1].

## 2.6.2. Уточнение корней уравнения

Предлагается два способа : уточнение корней уравнения методом половинного деления и механизмом подбора параметров.

Уточнение корней уравнения методом половинного деления

Алгоритм решения данной задачи в EXCEL:

1) Ввод исходных данных

 $a = \rightarrow A1$ ; а  $\rightarrow B1$ . Символы 'а=' в ячейку A1; значение а=0 в ячейку B1. Далее 'b'  $\rightarrow$  D1; b  $\rightarrow$  E1(b=1); 'EPS='  $\rightarrow$  H1(EPS=0,0001 -точность решения уравнения).

2) Формирование шапки таблицы.

'a'  $\rightarrow$ A2; 'b='  $\rightarrow$ B2; 'x=(a+b)/2'  $\rightarrow$ C2; 'f(a)'  $\rightarrow$ D2; 'f(x)  $\rightarrow$ E2; 'eps'  $\rightarrow$ F2; 'ko $n$ ень' $\rightarrow$ Н2.

3) Начальные значения параметров таблицы MPD (метода половинного леления).

 $=$ В1  $\rightarrow$ А3; Формула =В1(начальное значение параметра а).

 $=$  E1  $\rightarrow$  B3; - начальное значение параметра в.

 $=(A3+B3)/2 \rightarrow C3$  в ячейке С3 вычисляем середину отрезка:

 $=$ A3^2+7\*A3-8+3\*sin(2\*A3)  $\rightarrow$  D3 - значение функции уравнения в точке а;  $= C3^2 + 7^*C3 - 8 + 3^*sin(2^*C3) \rightarrow E3$ ; - значение функции уравнения в точке х (в середине отрезка [ $a,b$ ]).

=В3-А3 - F3. Точность решения уравнения для текущих значений отрезка  $[a,b]$ .

=ЕСЛИ(F3-\$H\$1>0; ';'+') → G3; означает:если b-а>є занести в ячейку G3 символ пробел, в противном случае в ячейку G3 занести символ + . Символ '+' в столбце G указывает на то, что найден корень уравнения с точностью  $\varepsilon$ .

4) Реализация метода половинного деления.

=ЕСЛИ(D3\*E3>0;C3;A3)  $\rightarrow$  A4; - означает: если f(a)\*f(x)>0 тогда a:=x, иначе а:= а; (смотри блок схему на рис. 2.4).

=ЕСЛИ(D3\*Е3<0;C3;B3) → B4; -если f(a)\*f(x)≤0 тогда a:=x, иначе a:=a;

 $=(A4+B4)/2 \rightarrow C4$ ; - деление текущего отрезка пополам: x:=(a+b)/2;

 $=$ SIN(A4)+A4-4 $\rightarrow$ D4;  $-$ означает вычисление f(a);

 $=$ SIN(C4)+C4-4 $\rightarrow$  E4; - означает вычисление f(x);

 $=$ В4-А4  $\rightarrow$  F4; - вычисление длины отрезка [a,b];

 $=$  ECJI $M$ (F4-\$H\$1>0; "";"+") $\rightarrow$  G4;

 $= ECHM(G4 = "+'':C4;" ") \rightarrow H4.$ 

5) Автоматическое вычисление остальных строк таблицы.

Выделяем блок ячеек А4:Н4. Ставим курсор в правый нижний угол и протаскиваем курсор вниз, не отпуская левую клавишу мыши до тех пор, пока в столбце G не появится символ "+".

В таблице 2.1 демонстрируется уточнения корня на интервале [0,1]. Очевидно, что в расчётно-графической работе такие расчёты должны быть произведены для каждого интервала, в которых отделены корни. Таблица 2.1

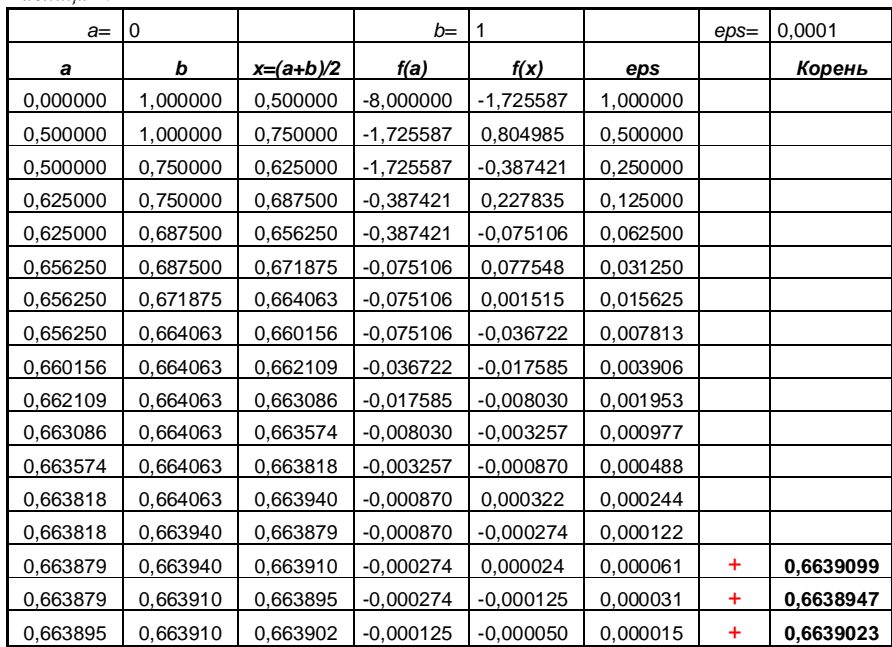

# Уточнение корней механизмом подбора параметров

Для уточнения корней необходимо воспользоваться механизмом подбора параметров. Для этого необходимо скопировать интервал ячеек из первой строки А1:В1 в D1:Е1 и т. д. столько раз сколько есть переходов. Далее в ячейки, содержащие значения параметров, необходимо ввести значения,

лежащие выше нуля. После этого надо выбрать пункт меню "Сервис" -"Подбор параметра". В появившемся окне "Подбор параметра" заполнить поля "Установить в ячейке" E1 "Значение" 0 "Изменяя значения ячейки" D1 и нажать клавишу "ОК" В ячейке Е1 появится значение функции.

# 2.7 Задания по обработке массивов на языке программирования Паскаль

Задание 1. Решить задачу по обработке одномерных массивов. Элементы массивов - вещественные числа. Исходный массив и результаты распечатать.

Таблица 2.2

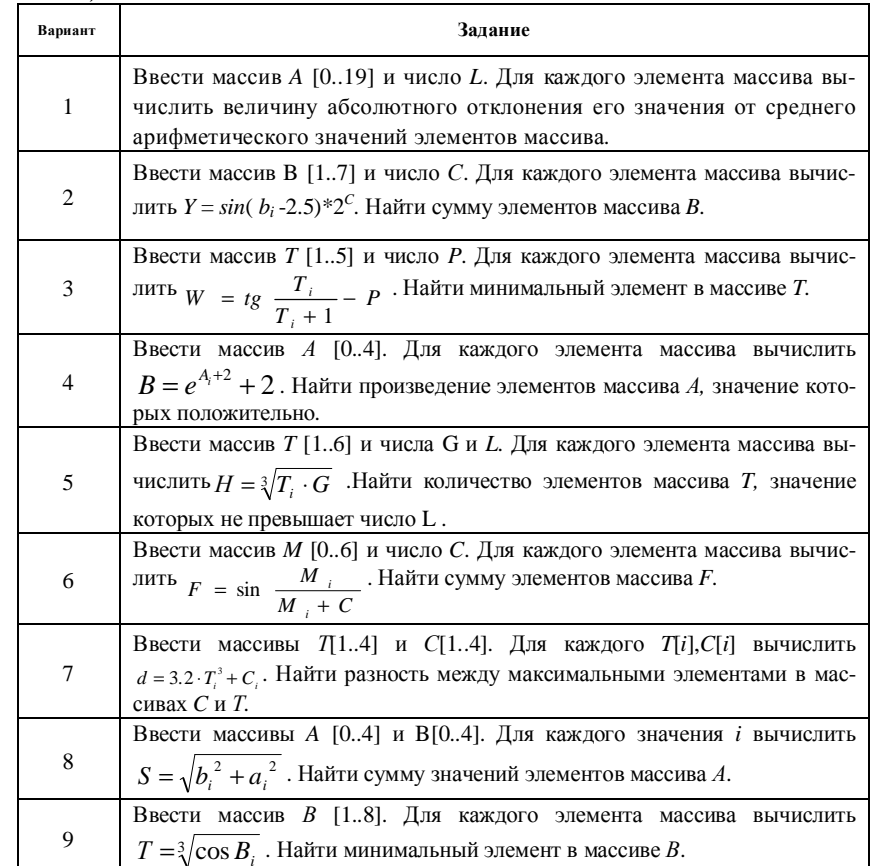

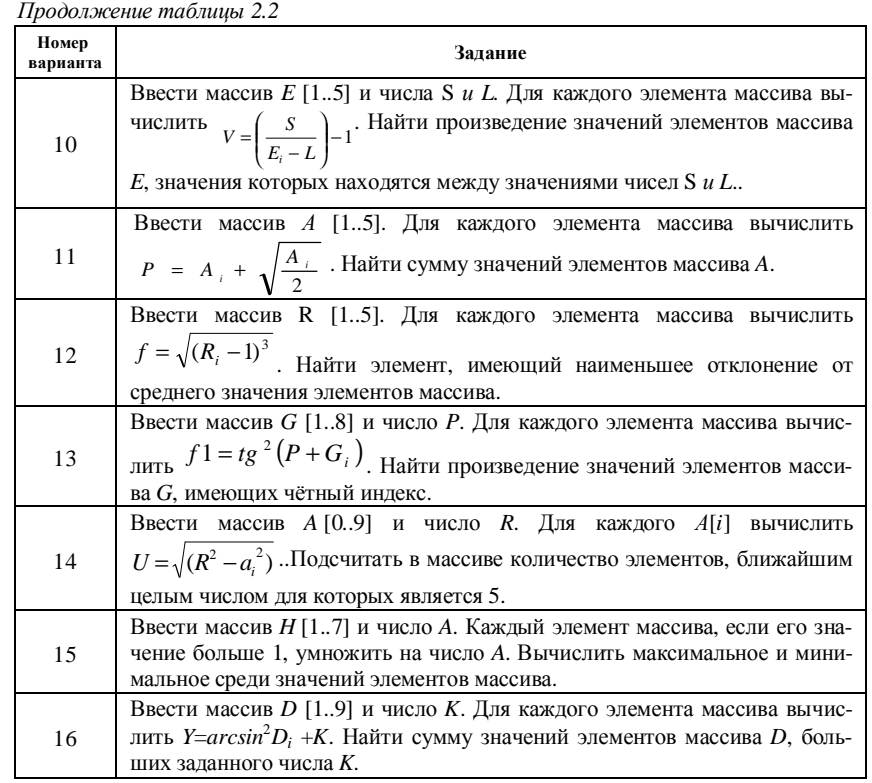

Задание 2. Решить задачу по обработке матриц. Элементы матриц – целые числа Исходную матрицу и результаты распечатать.<br>Таблица 2.3

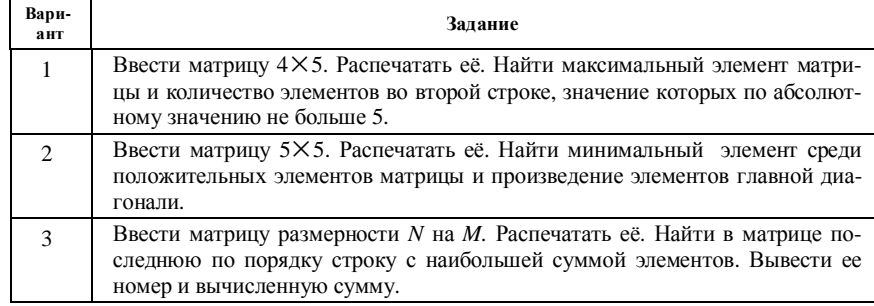

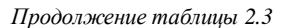

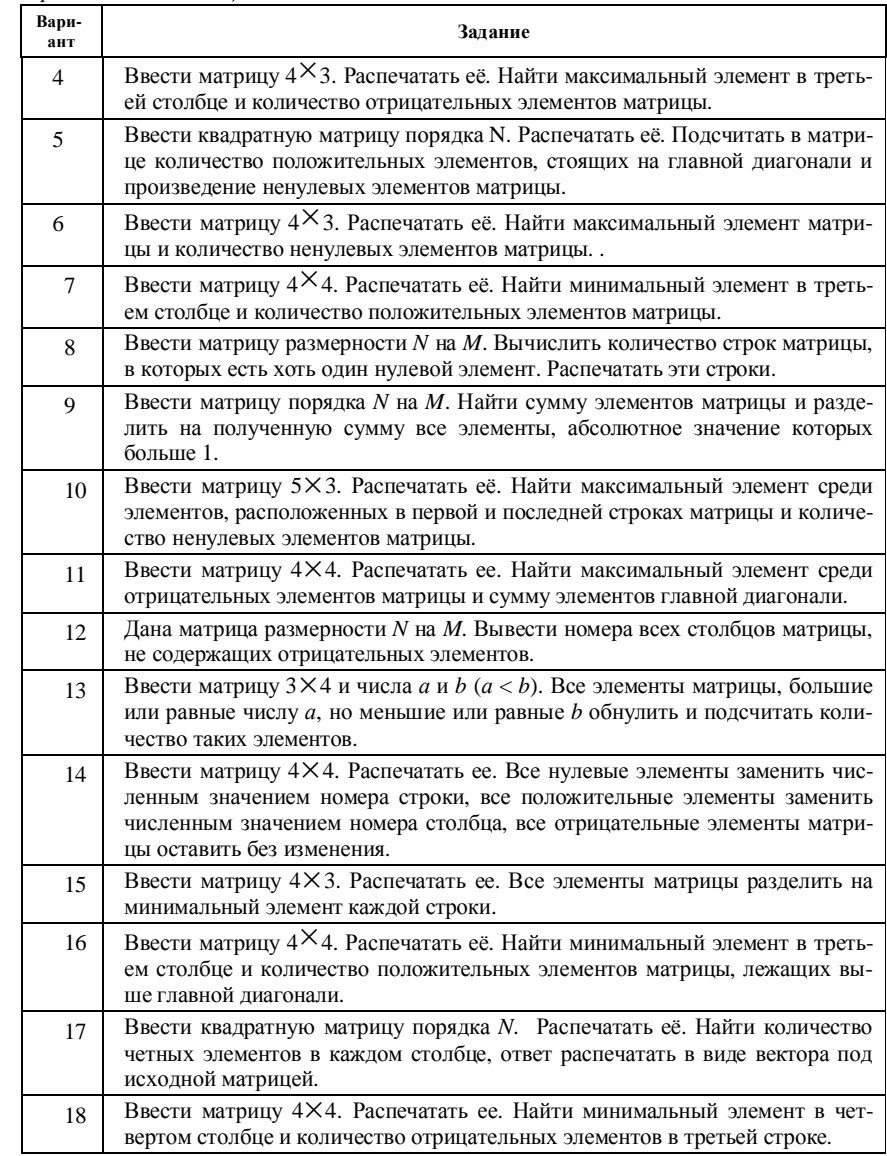

#### Дополнительное задание. Нестандартные задачи.

 $Ta\tilde{b}$ nnia 24

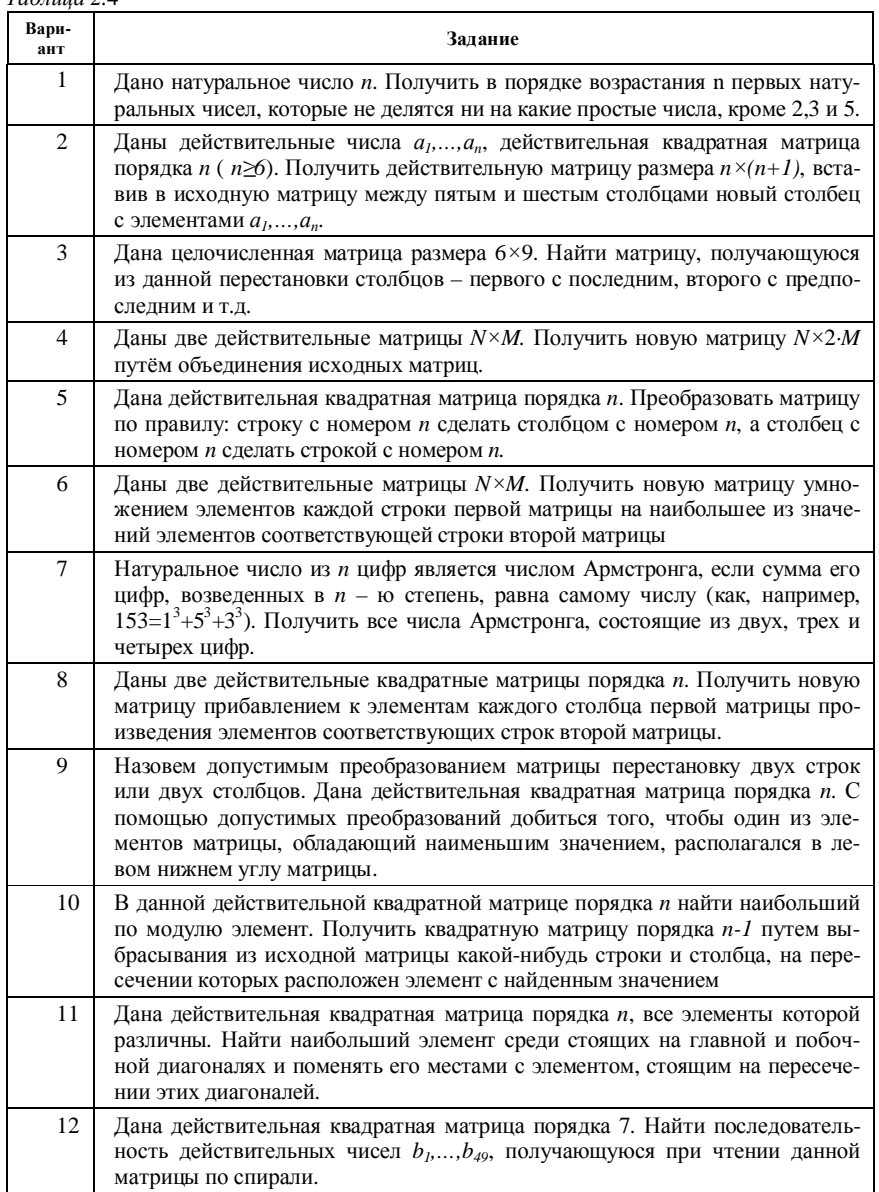

#### Продолжение таблицы 2.4

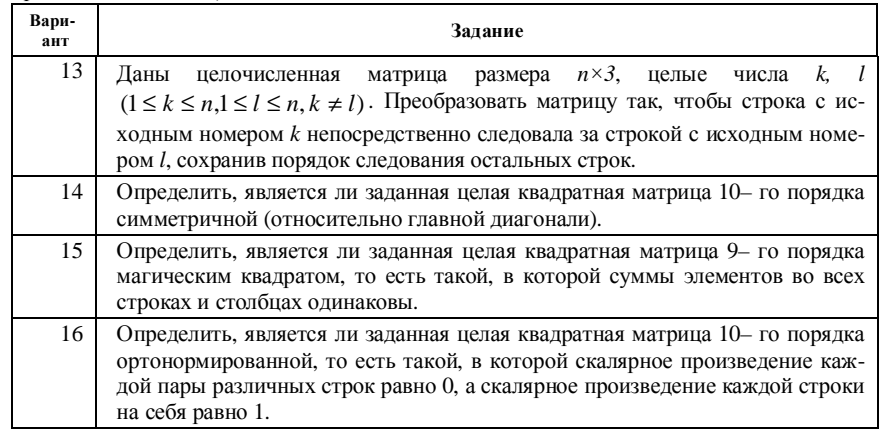

# 3. ТРЕБОВАНИЯ К ОФОРМЛЕНИЮ РАСЧЁТНО-ГРАФИЧЕСКОЙ РАБОТЫ

Расчётно-графическая работа (РГР) оформляется в электронном виде. Студент сдаёт преподавателю дискету. Основной отчёт оформляется в текстовом редакторе Word (формат А4). На дискете кроме основного файла PГР должны присутствовать файлы всех решенных задач с расширениями .pas (программы на языке Pascal), .txt (результаты программ языка Pascal), .mcd (задачи, решенные в пакете MatCAD), xls (задачи, решенные в табличном процессоре *Excel*).

Отчёт по PГР, оформленный в текстовом редакторе Word должен содержать следующие разделы:

Титульный лист

Оглавление

1.Задание

2. Отделение корней на большом интервале

2.1. Графическая иллюстрация (конкретно для функции уравнения, которое указано в задании варианта

2.2. Блок-схема алгоритма

2.3. Программа на языке Pascal и результаты отделения корней

3. Уточнение корней уравнения методом половинного деления

- 3.1. Графическая иллюстрация
- 3.2. Блок-схема алгоритма

3.3. Программа на языке Pascal и результаты уточнения корней

- 4. Решение уравнения средствами пакета MathCAD
	- 4.1. Построение графика отделения корней уравнения

4.2. Уточнение корней

5.Трассировка алгоритма метода половинного деления по 3-м итерациям

5.1. Решение уравнения с помощью табличного процессора Excel

5.2. Построение графика функции уравнения

5.3. Уточнение корней уравнения

6.Задачи по обработке массивов на языке программирования Pascal Выводы по работе

Список использованной литературы

Текст должен быть набран шрифтом *Times New Roman*, размер шрифта 12. Абзацы должны быть отформатированы следующим образом: выравнивание – по ширине, междустрочный интервал – одинарный, отступ первой строки 0.7 см. Параметры страниц должны задавать следующие поля: левое – 2.5 см, правое – 1 см, верхнее – 1.7 см, нижнее – 2 см. Номер страницы должен быть размещён внизу по центру.

#### **ЛИТЕРАТУРА**

1 *Р .И. Фуруджиев, Ф. М. Бабушкин, В .В. Варавко* Применение математических методов и ЭВМ: Практикум: Учеб. пособие для вузов. – Мн.: Вышэйшая школа, 1988. – 191 с.: ил.

2 *Вальвачев А. Н., Крисевич В. С.* Программирование на языке Паскаль для персональных ЭВМ ЕС: Справочное пособие. – Мн.: Вышэйшая школа, 1989. – 223 с.

*3* Информатика. Язык программирования Паскаль, пакеты MathCad, Excel.*:* Методическое пособие для студентов дневной и заочной формы обучения. Ч.1 */ Гораев О.П., Кейзер А.П., Рогачева Н.А., ЛитвиновичТ.Н. –* Гомель: БелГУТ, 2002.- 33с.

4 А.П. Кейзер, Т.Е. Кабакова, З.Н.Рогачева, С.Г. Халамов Решение задач контрольной работы средствами математического пакета MathCad и табличного процессора Excel. – Гомель, 2001. – 14 с.

5 Информатика. Программирование на языке Паскаль: Практикум по лабораторным работам. Ч.1 /.А.П. Кейзер, Ю.А. Пшеничнов, М.В. Борисенко, О.И. Есько*ва;* Под ред. Ю.А. Пшеничнова – Гомель:БелГУТ, 2001. – 46с.

6 Информатика. Программирование на языке Паскаль: Пособие для студентов дневной формы обучения технических специальностей. Ч.2 /.*Н*. *А.Рогачёва, М.В. Борисенко, Т.Н. Литвинович* – Гомель:БелГУТ, 2004. – 39 с.

7 Информатика. Программирование на языке Паскаль: Пособие для студентов дневной формы обучения технических специальностей. Ч.3 /.*Н*. *А.Рогачёва, М.В. Борисенко, Т.Н. Литвинович* – Гомель:БелГУТ, 2004. – 28 с.

8 *О.П. Гораев, Ю.П.Лыч* Текстовый процессор *MS WORD*: Практикум по компьютерным технологиям. – Гомель:БелГУТ, 2003. – 68 с.

9 *О.П. Гораев, Ю.П.Лыч* Табличный процессор *MS EXCEL*: Практикум по компьютерным технологиям. – Гомель:БелГУТ, 2003. – 67 с.

10 *Фаронов В.В.* Программирование на персональных ЭВМ в среде Турбо-Паскаль. – М.: Изд-во МГТУ, 1990. – 590 с.

11 *Фаронов В.В.* Турбо Паскаль 7.0. Начальный курс: Учеб. пособие. – М.: "Нолидж", 1998. – 616 с.

12 *Г.Ч. Шушкевич, С. В. Шушкевич.* Введение в MathCAD 2000: Учебное пособие. – Гродно: ГрГУ, 2001. –140 с

13 *А. М. Костромин* Оптимизация управления локомотивом. М., 1977, 119 с

14 *А. П. Кейзер* Совершенствование режимов ведения поездов и повышение эксплуатационной надежности графика движения (в условиях тепловозной тяги). Диссертация на соискание ученой степени канд. техн. наук. Гомель: БелГУТ, 1995.

15 *М. П. Кучма, А. И. Филимонов, С. Я. Френкель* Тяговые расчёты: Методические указания к курсовой работе по дисциплине "Теория локомотивной тяги".– Гомель: БИИЖТ, 1991. – 32 с.